### **10 Minutes de Code UNITE <sup>2</sup> : COMPETENCE <sup>3</sup>**

# **TI-NSPIRE™ CX AVEC LE TI-INNOVATOR™ HUB NOTES DU PROFESSEUR**

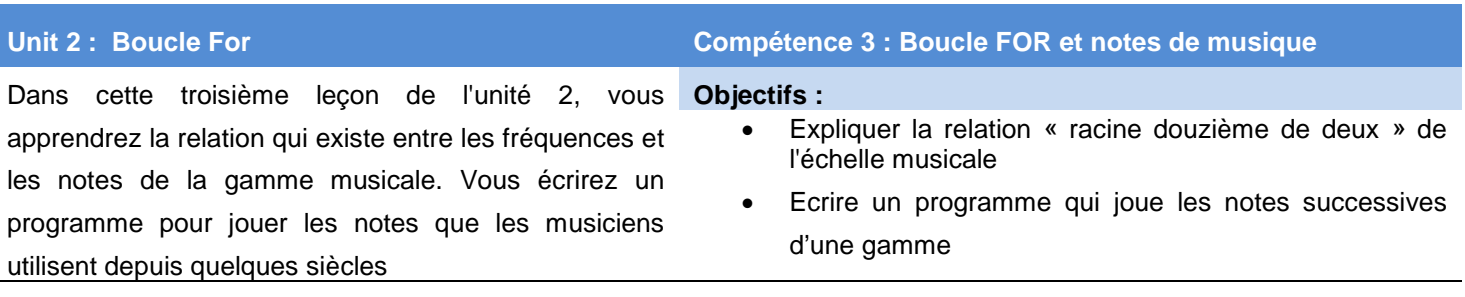

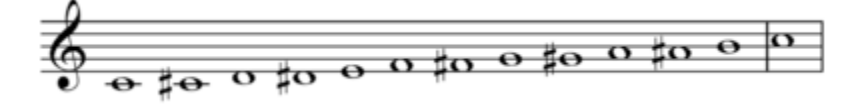

**Conseil à l'enseignant :** La portée ci-dessus affiche 13 notes. La première et la dernière sont les mêmes la note Do (C) sur deux octaves différentes. Il y a 12 espaces (demi tons) entre les notes exepté entre Mi et Fa, puis Si et Do. Cet accord est connu comme la gamme tempérée à 12 tempéremment égaux. Le rapport de chaque note et donc de cahaque fréquence est donc de  $2^{1/12}$ , soit la racine douxième de 2.

#### **Un peu de théorie musicale.**

Les notes de musique sont déterminées par la fréquence d'un objet vibrant, comme un haut-parleur, membrane de tambour, ou une corde de guitare ou piano. Les notes de l'échelle musicale suivent une relation mathématique particulière. Il y a 12 notes ou « pas » dans une octave. Si la fréquence d'une note est **F**, alors la fréquence de la note suivante est  $F \times \sqrt[12]{2}$ .

On multiplie donc la fréquence d'une note par  $\sqrt[12]{2}$  ou  $2^{1/12}$  (la racine douzième de 2) effectuée 12 fois, cette opération revient à doubler la fréquence d'origine, de sorte que la dernière note dans l'octave ait une fréquence de  $F \times (2^{\frac{1}{12}})^{12} =$  $2 \times F$ . Par exemple si la fréquence d'une note est 440 Hz, La fréquence de la même note à l'octave supérieure est 880 Hz, et celle de l'octave inférieure est : 220 Hz.

L'oreille humaine a tendance à entendre les deux notes d'une octave à part comme étant essentiellement « les mêmes », en raison des harmoniques étroitement liées.

Pour cette raison, les notes d'une octave sont données par le même nom dans le système occidental de la musique. Ainsi la note DO (C) est également DO (C) à l'octave supérieure. Les intervalles entre ces notes sont appelés des «demi-tons». Dans ce projet, vous allez utiliser le rapport  $2^{1/12}$  pour générer les douze notes d'une octave.

Le DO médium (C) a une fréquence de 261.64Hz. Une octave au-dessus le DO médium (C), aura une fréquence de  $2 \times 261.64$ Hz or 523.28Hz. Il y a 12 « pas » (demi tons) entre ces notes, et chaque demi ton est le  $2^{1/12}$  du son suivant ou précédent quant à sa fréquence. Sur l'écran de droite, nous avons entré 261.64. Ainsi l'instruction suivante consiste juste à effectuer une multiplication par  $2^{1/12}$ .

La calculatrice fournit **Ans** au début, car le symbole de multiplication nécessite un argument en face de celui-ci. Appuyer simplement sur la touche **Enter** afin de créer les séquences de calcul comme sur l'écran de droite. Nous prendrons en compte ce

Ce document est mis à disposition sous licence Creative Commons

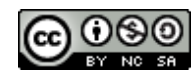

 $1.1$ 

261.64

 $261.6 \cdot 2^{12}$ 

277.15554548439-2

<http://creativecommons.org/licenses/by-nc-sa/2.0/fr/>

 $^*$ Classeur $\leftharpoons$ 

**RAD** 

261.64 277.156

293.636

## **10 Minutes de Code UNITE <sup>2</sup> : COMPETENCE <sup>3</sup>**

#### **TI-NSPIRE™ CX AVEC LE TI-INNOVATOR™ HUB NOTES DU PROFESSEUR**

principe répétitif dans notre programme. Si vous continuez la progression, la douzième réponse sera 523,28, deux fois la valeur de départ, car :

 $F \times (2^{\frac{1}{12}})^{12} = 2 \times F.$ 

**Conseil à l'enseignant :** Le calcul peut devenir rapidement complexe si vos étudiants ne sont pas familiarisés avec les calculs sur les puissances et racines. Avoir un clavier à portée de main et montrer l'instrument vous permettra d'illustrer le principe de construction d'un demi ton en incluant les touches noires du clavier, jusqu'à la construction des douze notes de l'octave.

#### **Mise au point du programme**

- 1. Commencer un nouveau programme et l'appeler **SON2**
- 2. Ajouter l'instruction **Text** suivi de guillemets et entrer le texte « La gamme musicale : Appuyer sur enter ».
- 3. Affecter le début de la fréquence à 261.64 à la variable *f*.

*Il ya deux commandes d'affectation. := et (sto). Vous pouvez utiliser l'un ou l'autre :*

 $f = 261.64$  *ou*  $261.64 \rightarrow f$ 

*4.* Cette variable représentera chacun des 12 demi tons de la gamme.

#### **Configuration de la boucle For :**

- 1. Ajouter une boucle **For** allant de 1 à 12 (pour les 12 notes).
- 2. Ajouter l'instruction **Send "SET SOUND** à partir du menu *HUB*
- 3. Ajouter la function **eval( )** pour la variable variable *f* comme montré sur l'écran de droite.

#### **Evaluer la fréquence :**

1. Multiplier *f* par 2<sup>1</sup>/<sup>12</sup> et stocker le résultat dans la variable *f*:

#### *f* **:=** *f* **\* 2^(1/12)**

Cette instruction prend la valeur actuelle de **f** et la change à la fréquence de la note supérieure suivante sur la gamme.

2. Faire fonctionner le programme (**ctrl+R**). Entendez-vous quelque chose ? Cela correspond-il à ce que vous attendiez ?

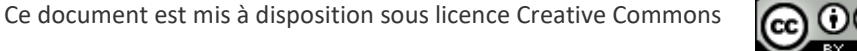

<http://creativecommons.org/licenses/by-nc-sa/2.0/fr/>

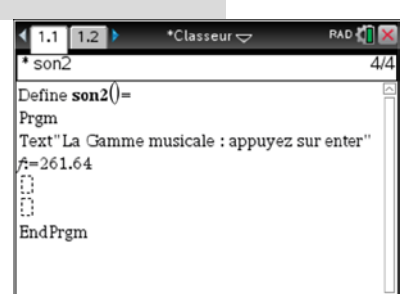

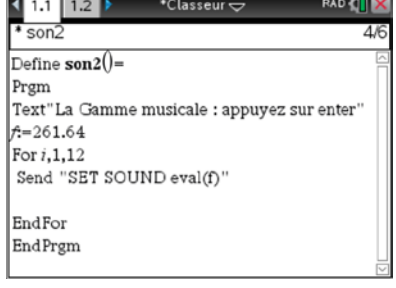

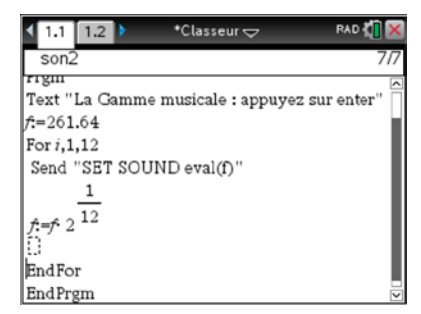

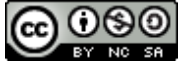

### **10 Minutes de Code UNITE <sup>2</sup> : COMPETENCE <sup>3</sup> TI-NSPIRE™ CX AVEC LE TI-INNOVATOR™ HUB**

#### **Modifier le Programme :**

Essayer d'ajouter l'instruction *TIME* à la commande *SEND( " SET SOUND* et assurez-vous d'incorporer une commande **Wait** de même valeur afin que chaque note s'achève correctement avant de passer à la suivante.

Si une nouvelle commande est reçue par le Hub TI-Innovator avant qu'il ne termine sa dernière tâche, le Hub TI-Innovator traitera la nouvelle commande au lieu de terminer l'actuelle. Lorsque vous faites fonctionner le programme, vous n'entendez pas la gamme « do-re-mi-fa-sol-la-ti-do ». Soit 8 notes. Les autres notes correspondent aux touches noires du piano. Comment faire en sorte que seule les 8 notes soient jouées ?

Ajouter une instruction **DispAt** afin d'afficher la fréquence des notes.

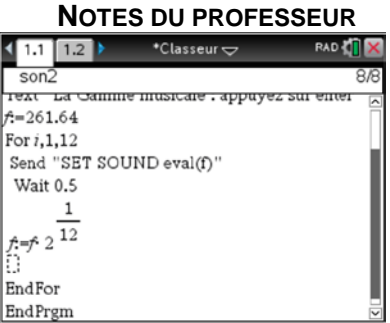

Ce document est mis à disposition sous licence Creative Commons

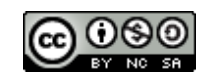

<http://creativecommons.org/licenses/by-nc-sa/2.0/fr/>